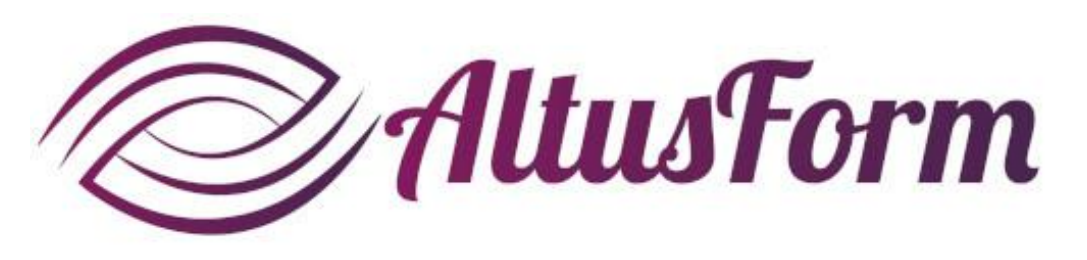

*présente*

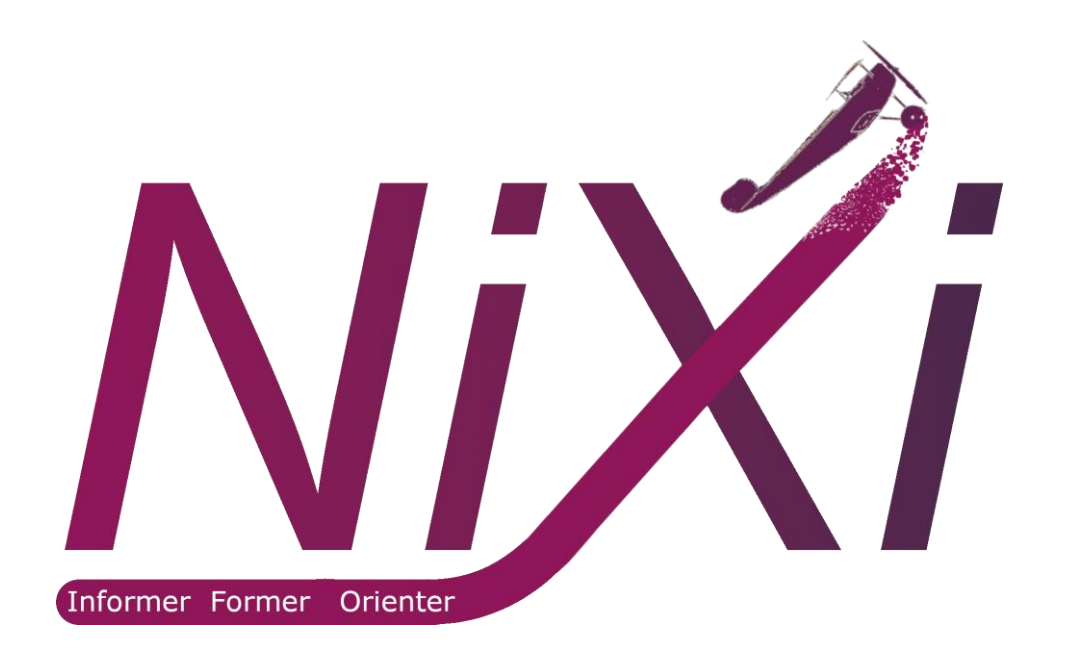

## **Comprendre les sessions avec la solution Nixi**

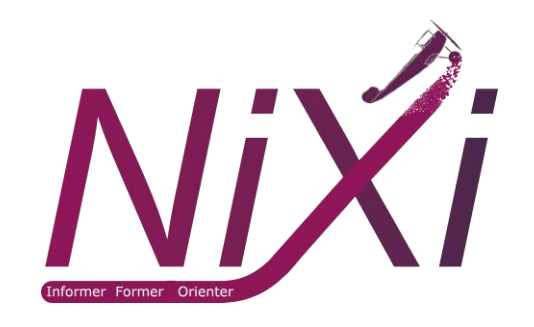

*Pour mettre à disposition des ressources, je dois créer* 

*IW*

*Interface web (avec votre navigateur)*

*une session*

## *Vous disposez de 3 types de sessions :*

*Les sessions autonomes (nombre illimité, nécessite une licence casque)*

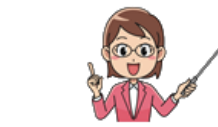

*1. Vous créez et activez la session sur l'IW*

*2. Les utilisateurs identifiés accèdent à l'application quand ils le souhaitent. Les résultats des activités réalisées sont enregistrés sur le serveur.*

*Les sessions dirigées (nombre illimité, nécessite une licence casque pro)*

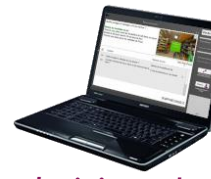

*3. Les utilisateurs identifiés et les invités accèdent à l'application. Les réponses fournies dans les parcours sont enregistrées sur le PC de suivi. 2. Vous choisissez la session sur l'IS*

*Interface serveur (application à démarrer sur le PC)*

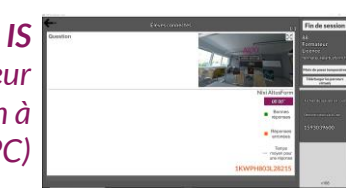

*APK Application (à démarrer sur le casque)*

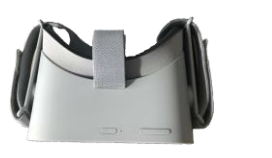

*La session publique (pour les formateurs uniquement, une seule session possible)*

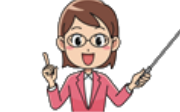

*1. Vous créez la session* 

*sur l'IW*

*1. Le formateur crée la session sur l'IW et l'enregistre sous le format session publique*

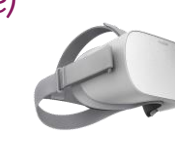

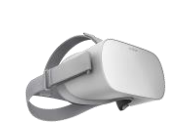

*2. Les utilisateurs accèdent à l'application, ils n'ont pas besoin de licence sur leur casque*

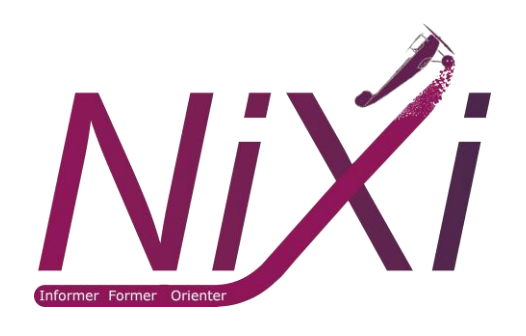

## *Dans le détail…*

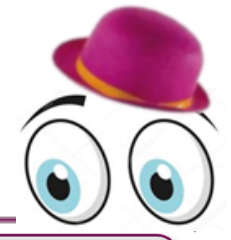

*Les sessions autonomes (nombre illimité, nécessite une licence casque) Elles peuvent être réalisées à tout moment et en toute autonomie par les personnes identifiées dans la session. Les questions rencontrées et les réponses fournies dans les activités sont enregistrées et accessibles sur le site https://web.nixi.fun.*

*Pour cela, la session doit être activée sur l'IW en cliquant sur le bouton lecture :*

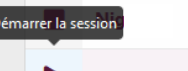

Session de démonstration

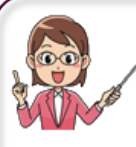

*Pour mettre à disposition des ressources, je dois créer une session. Les ressources comprennent les parcours virtuels et les activités ludiques (quiz avec des scénarios ludiques).*

*Les sessions dirigées (nombre illimité, nécessite une licence casque pro)*

*C'est vous qui les gérées en direct. Il suffit que la session soit enregistrée. Vous pouvez alors suivre depuis votre PC l'activité des utilisateurs sous casque connectés à la même borne Wifi.*

*Vous démarrez l'IS sur votre PC, vous vous identifiez et sélectionnez votre session. Les participants sont ceux définis dans la session et vous pouvez ajouter des invités. Pour les personnes identifiées, les questions rencontrées et les réponses fournies dans les activités ludiques sont enregistrées et accessibles sur le site [https://web.nixi.fun.](https://web.nixi.fun/) Pour les autres personnes, seul leur score est enregistré. Les réponses aux parcours virtuels sont enregistrées sur votre PC pour tous les utilisateurs (identifiés et invités).*

*La session publique (pour les formateurs uniquement, une seule possible)*

*En affichant une session autonome, vous pouvez l'enregistrer sous le format d'une session publique. Vous disposez alors d'un code à 6 chiffres. Avec ce code toute personne disposant d'un casque compatible peut visualiser les ressources disponibles dans cette session. Le score réalisé dans les activités ludiques est enregistré. Dans le casque, il faut cliquer sur « Je dispose d'un code » et renseigner le code à 6 chiffres.*

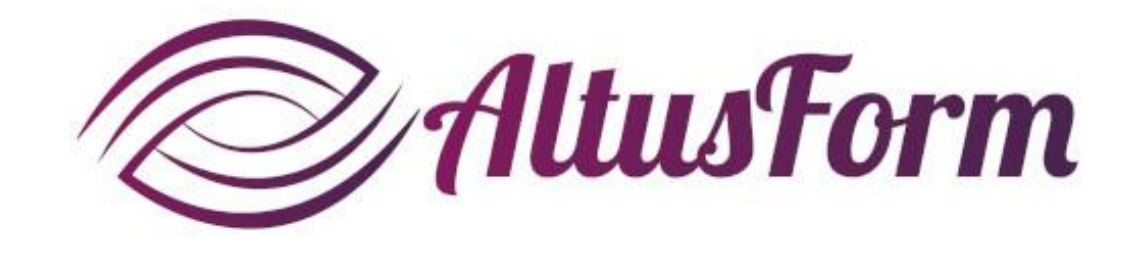

*vous souhaite un bon apprentissage !*